# **In giro per l'Italia**

*di Va/ter Di Dio*

*Questo mese daremo un'occhiata* a *utility* e *software di vario genere facilmente reperibili in Italia direttamente tramite Apple oppure mediante i distributori terze parti. Alcuni sono molto conosciuti altri un po' meno; alcuni sono molto utili, altri meno,* ma *sicuramente, in un modo oppure in un altro, possono rappresentare una soluzione ai problemi degli utenti Macintosh*

# *Mariah* **1. 1.2**

Sono già alcuni anni che si sente in giro il nome di Mariah: l'incredibile database multimediale della Symmetry; ma solo adesso si comincia a scoprire appieno tutta la sua potenzialità. Il fatto che sia sul mercato da diversi anni dimostra come nel mondo Macintosh sia hardware che software precorrano spesso i tempi.

La prima volta che mi imbattei in Mariah mi chiesi a che cosa potesse mai servire un programma per archiviare immagini visto che a quel tempo il 90% dei Macintosh in circolazione era costituito dai Plus, molti dei quali erano il risultato di un upgrade dei 500, e si cominciavano appena a vedere in giro i primi Mac Il col 68020 e il monitor a colori. E, dato che il Plus aveva solo il monitor da 9 pollici monocromatico, in quei tempi le raccolte di immagini erano quasi tutte in bianco e nero, di piccolo

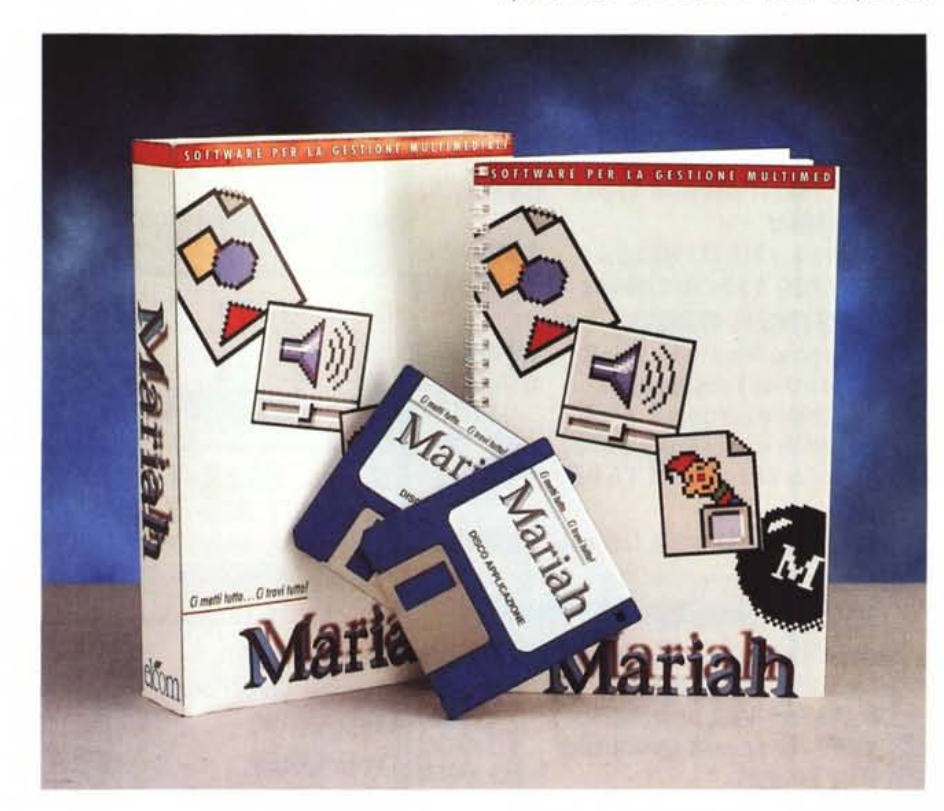

formato ed erano il risultato più del divertimento di alcuni patiti che di una vera esigenza di lavoro; un po' come avviene oggi con le raccolte di immagini GIF. Dunque, di nuovo, che farsene di questo strano programma che permette di catalogare immagini, testi, suoni e addirittura animazioni?

La risposta arriva oggi. Con l'avanzata dei programmi multimediali, i CD-Rom di immagini, le animazioni con QuickTime e le presentazioni alla «potevamo stupirvi con effetti speciali» Mariah diventa uno strumento di lavoro indispensabile per chi si occupi della realizzazione di produzioni multimediali o semplicemente della preparazione di presentazioni e piccole edizioni elettroniche.

Mariah permette infatti di creare e poi gestire, con estrema semplicità, infinite «collezioni», è questo il nome che prendono gli archivi, in cui infilare immagini a colori, suoni di sistema e campionati, testi qualsiasi e addirittura animazioni in formato PICS.

Molto probabilmente chi lo utilizza tenderà a realizzare dei cataloghi con elementi omogenei, magari da tenere insieme su un rimovibile, ad esempio uno di immagini sacre e uno con quelle sexy, uno con i brani Rock e un altro con il sonoro composto di solo parlato. Oppure si possono tenere insieme tutti gli oggetti utilizzati per fare un lavoro ad un certo cliente. Ma non è certo Mariah ad imporre limiti, non ci sono limiti alla dimensione del file, salvo quello della capacità del disco rigido, e non ci sono limiti nemmeno al formato dei dati immessi nel catalogo: Mariah accetta e ripresenta praticamente qualsiasi formato grafico Macintosh e alcuni tra i più diffusi formati per MS-DOS.

#### **Mariah** 1.1.2

**Produttore: Symmetry** Software Corp. **Importatore e distributore:** *Elcom S.r.l. - Via degli Arcadi 2 34170 Gorizia* **Prezzo:** *L. 248.000 (in italiano)*

In ciascuna collezione si possono mettere fino a 32.000 elementi e possono coesistere più collezioni aperte contemporaneamente, a patto di avere sufficiente memoria; ma questo col System 7 ed i Mac odierni non è più un problema...

## *L'installazione*

Per usare Mariah non serve praticamente nessuna capacità informatica particolare, chiunque sappia fare un click può immediatamente iniziare a lavorare con le collezioni di oggetti.

Prima naturalmente va installato, cosa questa che si risolve semplicemente nel copiare il disco programma dentro al disco rigido e, volendo, anche il disco con gli esempi che, a onor del vero, sono un tantino obsoleti.

Se si desidera utilizzare il colore a 24 bit si deve anche mettere nelle estensioni il modulo 32 bit QuickDraw e, se si utilizzano i suoni compressi della Farallon, si deve installare anche l'apposita estensione. Tutte e due le estensioni sono comunque fornite sul disco programma di Mariah.

#### *L'uso*

A questo punto si lancia Mariah e appare subito la prima schermata, che è anche praticamente l'unica (fig. 1). AI centro si trova la finestra di visualizzazione delle schede, a sinistra un «navigator)) con i classici bottoni di scorrimento disegnati su un libro aperto a simulare lo sfogliare delle pagine e una leva tipo Pan-Pot che permette di spostarsi rapidamente lungo l'archivio. Sotto sono disposti due gruppi di bottoni. I

*Figura* l - *La finestra di lavoro di Mariah. Sulla sinistra* ci *sono tutti gli strumenti utili alla gestione dell'archivio.*

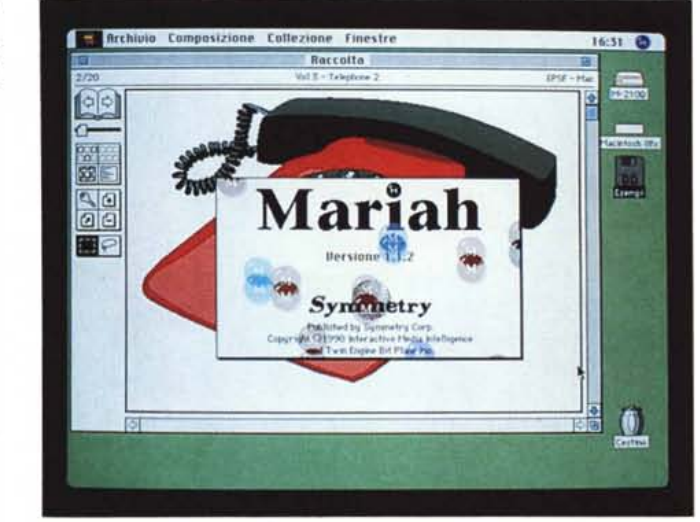

primi due del primo gruppo servono per attivare e disattivare il filtro degli oggetti che ci interessano in quel momento; ad esempio, se si vogliono vedere solo i suoni, basta selezionare dal filtro solo le schede di tipo SND.

Sotto al filtro, sempre nel primo gruppo, ci sono i due bottoni che richiamano l'indice dell'archivio. Il primo a sinistra attiva l'indice per immagini (fig. 2) sicuramente il più usato perché permette di vedere un gruppo di schede tutte insieme, in formato ridotto. Ridotto sì, ma non come i «recenti» di Hypercard dove non si legge nulla, in Mariah ci sono dodici immagini sufficientemente grandi da essere perfettamente riconoscibili. In alto a destra c'è la finestra con le informazioni relative alla scheda selezionata (di cui parleremo più avanti). Il

secondo indice è l'indice dei titoli (fig. 3). che presenta una specie di Open-Box con i nomi delle schede e il tipo di file originale, sulla parte destra c'è, riferita alla scheda selezionata, la finestra con le informazioni ed una immagine della stessa dimensione di quelle dell'indice per immagini.

Altri quattro bottoni fanno parte del secondo gruppo, ancora più sotto, e permettono di inserire una o più chiavi di ricerca per quella scheda, di inserire una nuova scheda, di cancellarne una e, infine, di esportarne una in un file o, in un'altra applicazione. Sia le chiavi che la possibilità di esportare una scheda sono tra le caratteristiche più importanti di Mariah e ne parleremo ancora fra un po'.

Ancora sotto i pulsanti «Seleziona» e

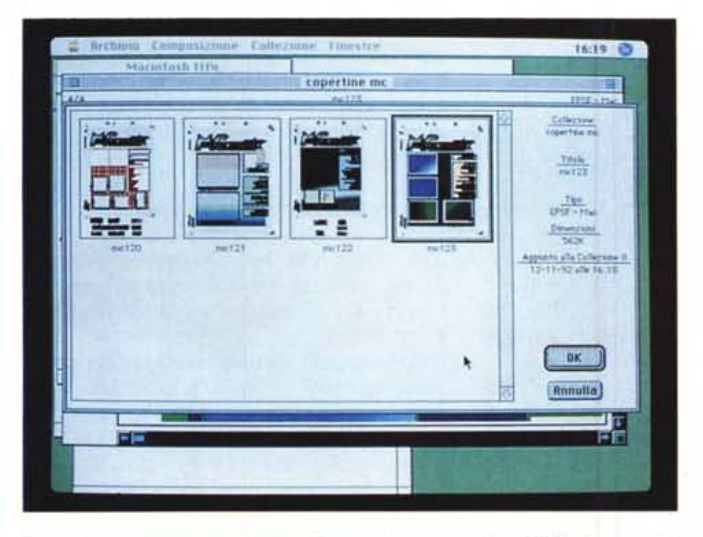

*Figura* 2 - *L'indice delle schede della collezione "copertine di Me" in modalità grafica.*

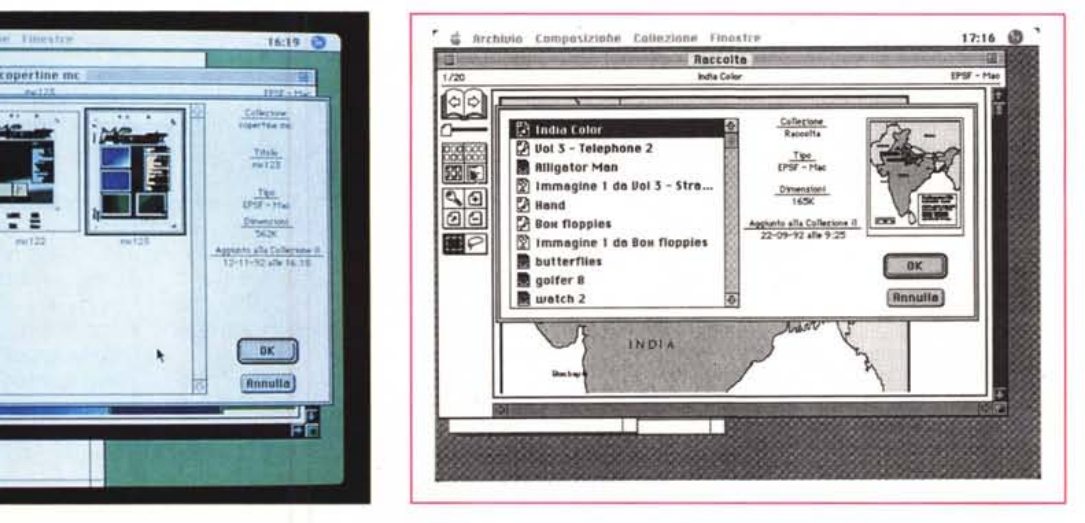

*Figura* 3 - *L'indice delle schede della collezione "Raccolta" in modalità testo.*

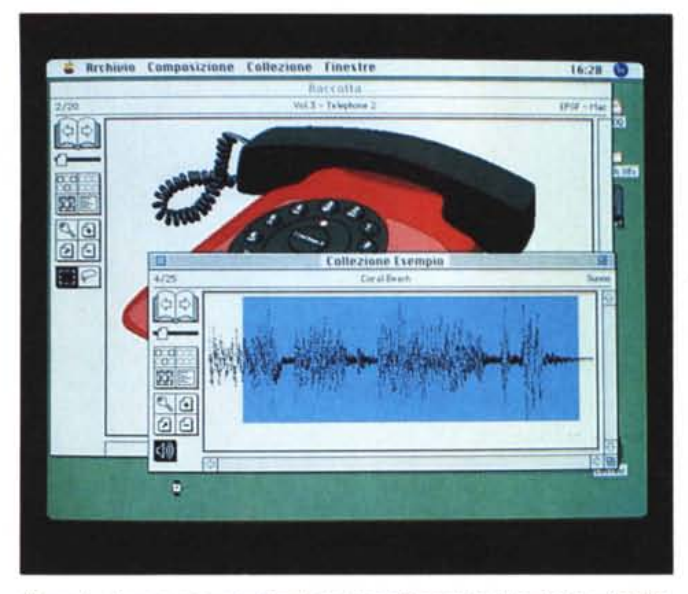

16:30  $1918 - H_{16}$ Parale Chique dalla Callezigne: "Callezigne Evennig" CALGARY<br>CANADA<br>CAYTAR 아시지프로그디니시스트리스  $1111$ AFTROOF arts stid cis **CHATCHER SEADA AVE MAY 1 Fuel Fuely**  $rac{1}{2}$ **SOLD**<br>SPTCAL<br>A BEACH<br>ALBERTA **EALL FIAC**  $\overline{a}$ **HACH COCCHAIR** 国字 **ALEKETO BK** cocia COLLECTER COLOR<br>CORAL BEACH **BREFER** ECOTH 000-245-4525 **MYLE** P. chique: BNETLS Pross, Pag. 33 | Ronulin] àH 国戸

*Figura* 4 - *I suoni sono visualizzati come oscillogramma; il pulsante «Ascolta!! permette di eseguire tutto il brano oppure, come in figura, solo la parte evidenziata.*

*Figura* 5 - *La finestra delle parole chiave della collezione Esempio. Non ci sono limiti al numero di chiavi che possono essere contenute in una collezione.*

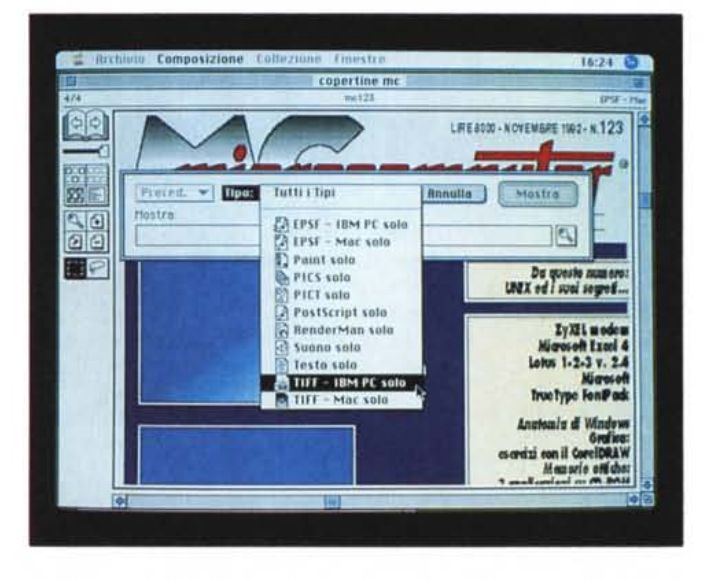

«Lazo»; sono come quelli classici dei programmi di disegno, quindi chiunque abbia usato almeno una volta MacPaint, o programmi simili, sa perfettamente come funzionano. Il lazo però è stato leggermente potenziato con la possibilità di movimenti solo ad angolo retto se si tiene premuto il tasto delle maiuscole.

A questo punto si incontra una delle particolarità di Mariah, infatti sotto ai precedenti bottoni ne appaiono altri due che dipendono, di volta in volta, dal contenuto della scheda visualizzata. Nel caso delle animazioni appare il pulsante «Anima»; mentre per i suoni appare quello di "Ascolta». Ovvia la funzione: «Anima» permette di vedere in movimento, finché lo si tiene premuto, l'animazione della scheda, «Ascolta» consente di ascoltare il suono che vediamo sul video oppure una parte di esso se è stata preventivamente selezionata col mouse (fig. 4).

Se dunque apriamo una collezione, o ne creiamo una nuova, tutto quello che dobbiamo fare è cliccare su uno dei predetti pulsanti.

Una volta creata una collezione è possibile metterei dentro fino a 32.000 oggetti qualsiasi. Gli oggetti che Mariah tratta sono le immagini, in vari formati (anche alcuni per MS-DOS), le animazioni in formato PICS (purtroppo non gestisce ancora i MOVIE di QuickTime), i suoni di tipo SND 1 e 2 e i testi, sia in

formato TEXT che PostScript. Peccato che manchino i file MIDI, Mariah sarebbe stato utilissimo ai compositori e a chi deve reperire e stampare al volo degli spartiti.

## *Particolarità*

*Figura* 6 - *La finestra filtro con i tipi di file riconosciuti. AI momento di esportare una scheda si può cambiarne* il *formato* e *quindi è possibile usare Mariah anche come convertitore.*

> Essendo principalmente un data-base, seppure multimediale, Mariah ha nella ricerca il suo punto di forza. Anche con archivi di migliaia di elementi, che possono raggiungere come niente dimensioni di cento megabyte, la ricerca per chiave o il passaggio da un elemento ad un altro con un filtro attivo, avvengono in un istante. Naturalmente, dato l'uso multimediale, è consigliabile avere una macchina di una certa potenza; sebbene Mariah giri perfettamente anche sul Classic, la mole degli archivi e l'uso sicuramente più utile col colore impongono una macchina almeno della classe dell'LC Il.

> Tornando alle chiavi Mariah applica automaticamente quelle relative al tipo di file, alla data in cui è stato aggiunto alla collezione ed alla dimensione in Kbyte. Le altre, tra cui scegliere, appaiono in una finestra che è diversa per ciascun tipo.

> Si possono naturalmente aggiungere nuovi termini a volontà in questa finestra e da quel momento in poi verranno presentati per ciascuna scheda della stessa collezione (fig. 5).

> Il secondo punto di forza di Mariah è la gestione indipendente del formato di scrittura e di estrazione di una scheda. Grazie a questo artificio si può utilizzare

Mariah anche per convertire file da un formato ad un altro o addirittura per trasferirli tra sistemi differenti (fig. 6).

AI momento Mariah utilizza per le immagini i formati TIFF a *1/8/24* bit ed EPS ASCII o binario, Paint, PICT e PICT2, PictureBase, RenderMan e Archivio appunti. Sia TIFF che EPS sono utilizzabili sia nel formato per IBM che in quello per Macintosh; inoltre i PICT possono essere letti e scritti in modalità risorsa. Mancano al momento i file GIF e Jpeg, peccato. I suoni riconosciuti sono solo i SND di tipo 1 e 2; il primo è abbastanza generico, il secondo viene usato solo da Hypercard. Quando la scheda contiene un suono la finestra delle informazioni riporta la velocità di campionamento e la durata, ma non è possibile modificare alcunché prima di esportarlo. Anche i suoni possono essere gestiti come risorse e quindi, ad esempio, si possono aggiungere a stack di Hypercard o, dai programmatori, ad altre applicazioni. Per quanto riguarda le animazioni l'unico formato gestito è il PICS (Animated Pictures); non sono molte le applicazioni che utilizzino questo formato: Studio/l, Macromind Director, Mathematica e qualche altra. Sarebbe stato preferibile il nuovo standard di QuickTime che verrà riconosciuto presto dalla maggior parte dei programmi di grafica. Speriamo che in futuro sia possibile aggiornare il numero e il tipo dei formati supportati senza dover buttare a monte gli archivi.

## *Conclusioni*

Mariah è uno strumento di lavoro e come tale è indirizzato ad una utenza abbastanza professionale. Per professionale non si intendono solamente gli addetti ai lavori, ad esempio programmatori o sviluppatori in genere, ma, vista l'estrema semplicità d'uso, anche l'amministrazione di una pinacoteca che potrebbe utilizzarlo per farsi il catalogo delle opere esposte o il proprietario di una gioielleria che potrebbe archiviarci tutti i gioielli chiusi in cassaforte. Nulla vieta però di usarlo per catalogare la propria biblioteca passando allo scanner tutte le copertine dei libri e compilando per ciascuna la finestra con le keyword, ma sarebbe un'operazione un tantino faticosa.

Invece un utilizzo sicuramente interessante per Mariah è la gestione del protocollo. Con uno scanner e Mariah è risolto il problema di microfilmare e archiviare tutta la corrispondenza in arrivo o in partenza, aggiungendo magari anche un numero progressivo e delle parole chiave per ritrovare e ristampare, in un attimo, qualsiasi documento.

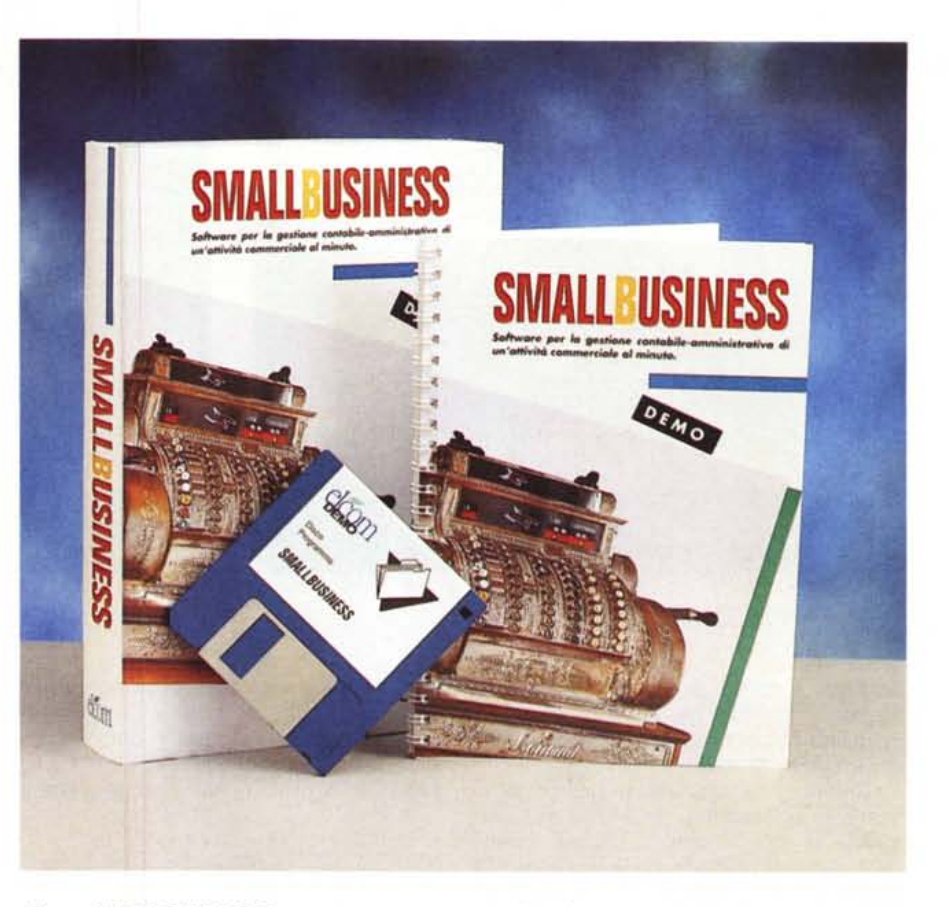

# *SmallBUSINESS*

Era da un po' di tempo che mi chiedevo come mai nessuno sviluppasse software professionale con Hypercard. La versione 1.0 che veniva regalata con i Macintosh qualche anno fa presentava invero dei piccoli problemi, ma la 2.0 è sicuramente più robusta. Inoltre sono ormai usciti alcuni compilatori in grado di trasformare uno stack di Hypercard in

applicazione autonoma.

Sviluppare in Hypercard è un po' come programmare in Visual Basic per Windows e di programmi professionali in Basic ne esistono fin troppi.

Così sono rimasto piacevolmente sorpreso quando, aprendo il manuale di SmallBUSINESS ho riconosciuto a prima vista le classiche finestre e i bottoni di Hypercard. Un po' meno piacevole la scoperta che il pacchetto non è compi-

*/I menu principale del programma con la divertente icona "Fine lavoro)).*

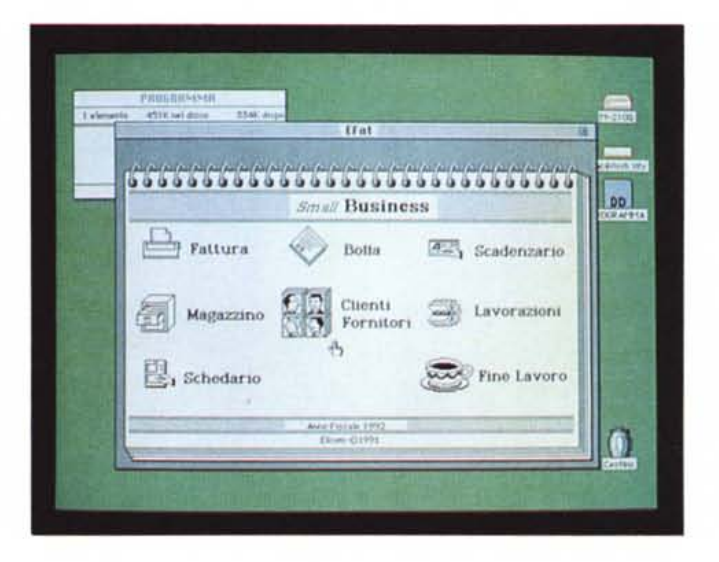

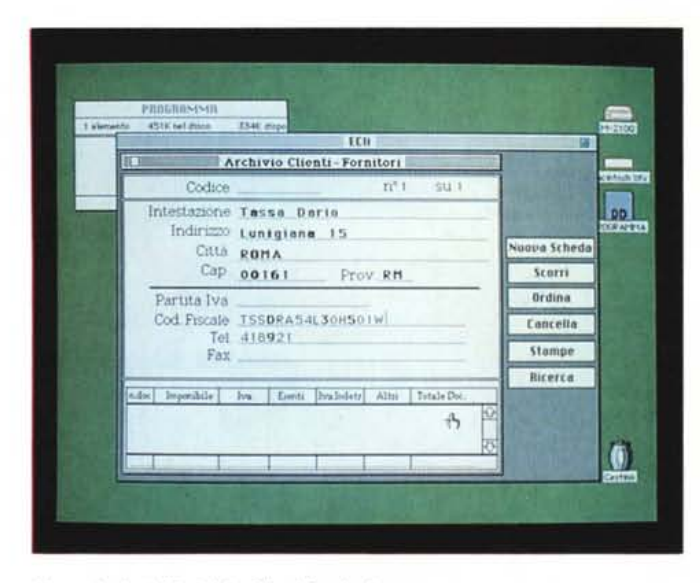

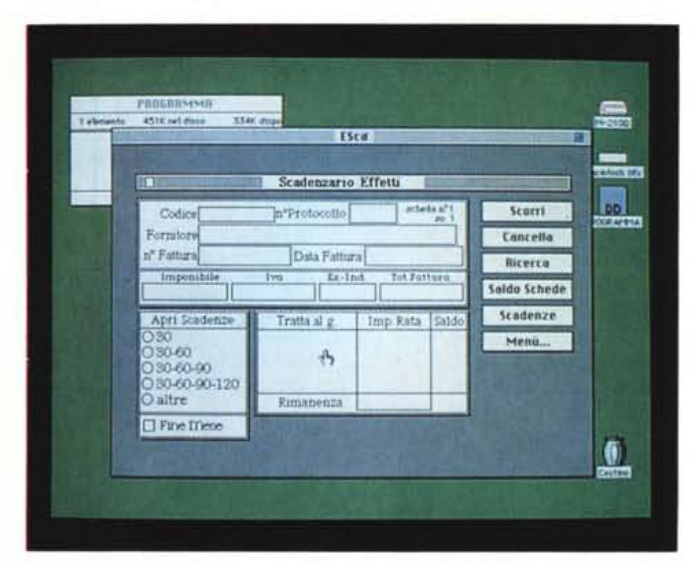

*Una scheda dell'archivio Clienti-Fornitori.*

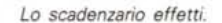

lato ma si tratta di un vero e proprio Stack, e quindi, per usarlo, si deve necessariamente avere Hypercard 2.0 in versione italiana.

Questo sulla scatola in nostro possesso non è scritto, anzi dice testualmente «l'applicazione ... »; forse sarebbe il caso di mettere bene in evidenza in quelle in vendita al pubblico che si tratta di uno Stack di Hypercard 2.0 versione italiana (con quella inglese non gira!).

A parte questo il programma è ben fatto: abbastanza semplice, ma non per questo meno completo, consente di automatizzare le principali operazioni contabili di una piccola attività commerciale con vendita al minuto. Si compone di dieci moduli, ciascuno in uno Stack a sé, che interagiscono funzionalmente tra loro. Con SmallBUSINESS si gestisce la

#### **SmaliBUSINESS**

**Distributore:** *Elcom S.r.l. - Via degli Arcadi 2 34170 Gorizia* **Prezzo:** *L. 498.000*

Fatturazione, le Bolle, il magazzino, i fornitori, eventuali lavorazioni e tutti i principali registri fiscali, compreso quello IVA e quello dei corrispettivi in bollo.

Essendo stato sviluppato in Italia rispetta tutta la normativa vigente per la contabilità semplificata ed utilizza la modulistica standard di Buffetti. Il pacchetto viene automaticamente personalizzato, per cui tutte le stampe riportano i dati anagrafici e fiscali dell'utente.

Insomma, a parte la piccola svista relativa ad Hypercard, con questo pacchetto sarà molto più facile far entrare un Macintosh in un esercizio commerciale o in una piccola ditta.

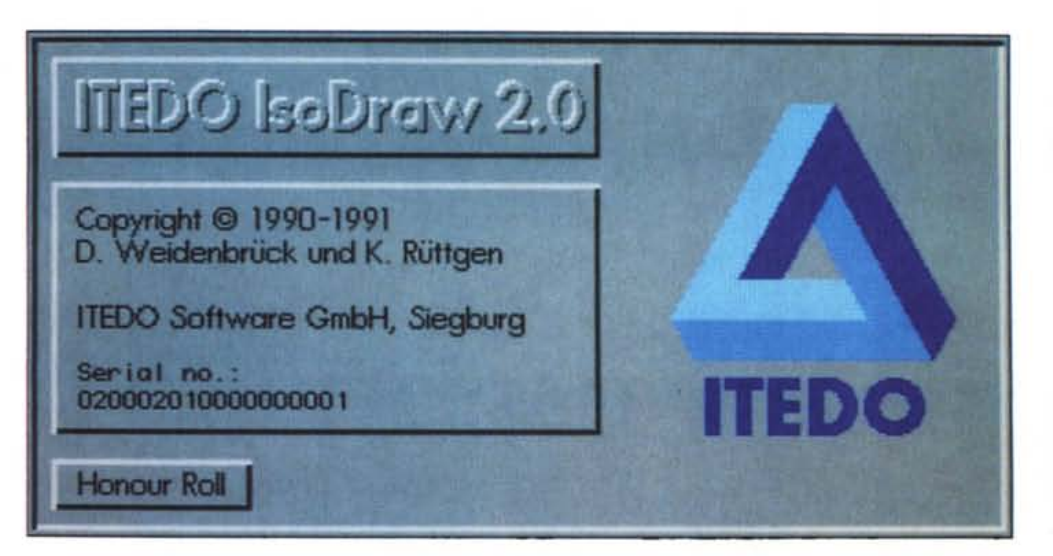

# *IsoDraw 2.0*

A volte i programmi di CAD sono eccessivamente complessi quando si tratta di fare delle cose relativamente elementari, alcuni addirittura non consentono nemmeno di uscire dai canoni standard del settore; ma spesso sono le cose semplici che vorremmo realizzare col computer, perché per quelle più complesse ci sono già sistemi ed uomini che lo fanno di professione.

Immaginate ad esempio di dover realizzare un piccolo manuale per l'installazione di una antenna parabolica. Il testo ovviamente si fa col Mac, ma i disegni? Un programma di Paint è semplice da usare, ma inadatto ai particolari meccanici, un CAD vero, oltre che costoso, è anche difficile da usare ed oltre tutto

#### **IsoDraw**

**Produttore:** *ITEDO Software GmbH* **Distributore:** *Elcom S.r.l. - Via degli Arcadi 2 34170 Gorizia* **Prezzo:** *Versione NSR Small L. 198.000*

sprecato per mostrare come unire due piastre con un bullone.

Proprio per uno scopo simile è stato sviluppato IsoDraw.

## *Le proiezioni isometriche*

Quando osserviamo una immagine tridimensionale su una superficie piana quella che vediamo è una proiezione prospettica dell'oggetto reale.

Ci sono vari modi per calcolare e visualizzare una prospettiva e in genere quello che le distingue è il numero e la posizione dei punti di fuga. Un punto di fuga è il punto in cui convergono le linee principali dei disegno. È per effetto della proiezione delle linee fino ai *Una pagina piena di dadi standard DIN dalla libreria di esempio. Si possono modificare* o *aggiungere altre* li*brerie autocostruite.*

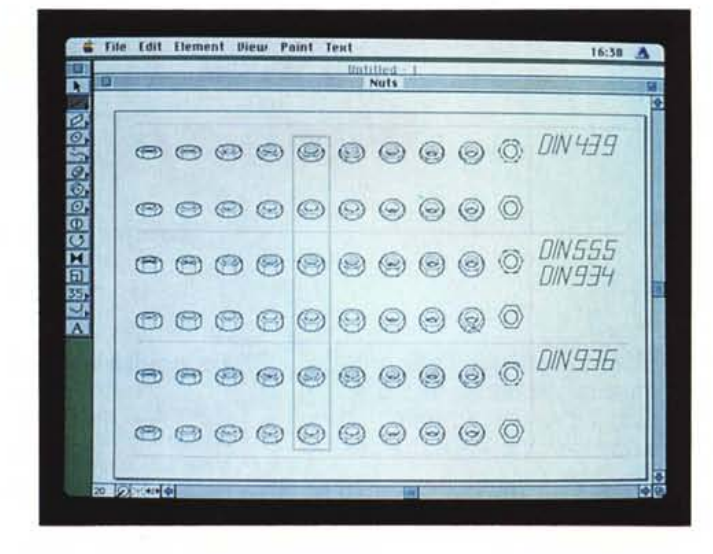

punti di fuga che gli oggetti più distanti appaiono, in una prospettiva, più piccoli.

Se questo rende la prospettiva più realistica d'altra parte costringe a ricalcolare tutta l'immagine ogni qualvolta si decide di spostare o modificare anche un singolo oggetto. La prospettiva isometrica invece non fa uso dei punti di fuga ma, fissando in modo particolare gli angoli degli assi, permette di avere un effetto prospettico accettabile senza modificare le dimensioni degli oggetti.

Un programma di CAD isometrico può permettersi il lusso di spostare gli oggetti sul piano di lavoro senza dover ricalcolare l'immagine e quindi permette di realizzare immagini prospettiche con la semplicità e la velocità di un normale Draw bidimensionale.

IsoDraw della ITEDO è, per l'appunto, un CAD isometrico. Le sue funzioni sono molto simili a quelle di un qualunque programma di Draw, ma con un occhio particolare alla realizzazione automatica di parti tridimensionali. Si possono facilmente costruire oggetti per «estrusione» oppure per deformazione da semplici figure piane. Uno speciale metodo di drag consente anche di generare semi-automaticamente le linee nascoste. Si possono fare riflessioni, rotazioni e ripetizioni di oggetti rispetto a qualunque asse ed è implementata la gestione delle curve di Bezier per simulare pezzi di carrozzeria o comunque sagomati. Infine una funzione comodissima permette di ricavare una velina da una immagine PICT a 1 o 8 bit, in modo da poter ricalcare parti del disegno o simulare delle zone trasparenti.

Tutti i pezzi realizzati possono essere inseriti in una libreria dei simboli e riutilizzati in momenti successivi.

Il manuale, per ora in inglese, è molto chiaro e l'uso del colore a video aiuta molto la fase di inserimento e disegno; per cui, seppure sia sufficiente avere il coprocessore matematico, è consigliabile installarlo su di una macchina che disponga pure di un monitor a colori.  $MR$ 

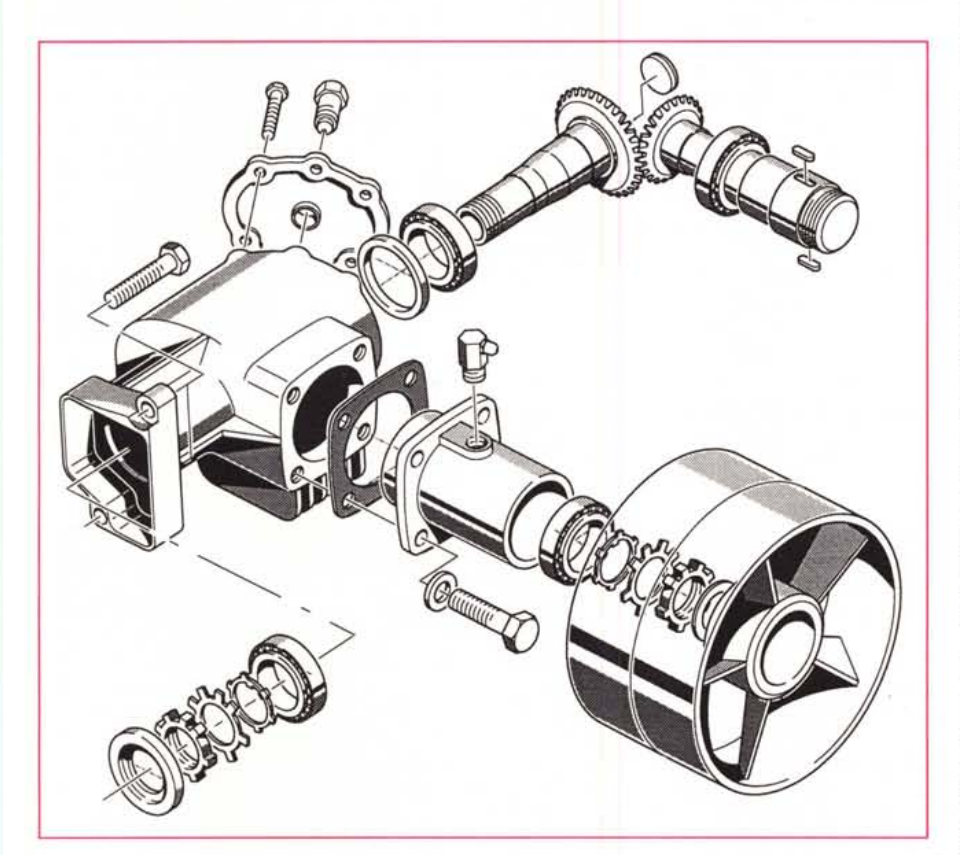

*Un bell'esempio di ciò che* è *possibile fare con IsoDraw. Più che del programma, però il merito* è *del disegnatore.*

MCmicrocomputer n. 124 - dicembre 1992 347